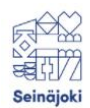

# Seinäjoen kaupunki

## Sähköisten palveluiden käyttäjätunnusmuutos

## Ohjeet palvelun käytölle jatkossa

Kaupungin sähköisten palveluiden kirjautumisjärjestelmä muuttui. Käyttäjänä sinun tulee kirjautua palveluun uudestaan käyttäjätunnuksellasi, joka on jatkossa sama kuin sähköpostiosoitteesi.

Salasanasi ei ole vaihtunut, mutta jos unohdit sen, voit palauttaa sen toiminnolla "Unohtuiko käyttäjätunnus tai salasana?"

Aiempi asiointihistoriasi kunnan sähköisissä palveluissa säilyy käyttäjätunnuksellasi.

Tässä ohjeessa on kuvattu kohta kohdalta kuvaruutukaappauksin kuinka sisäänkirjautuminen toimii jatkossa.

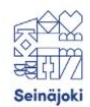

Ohje - Kaupungin sähköiset asiointipalvelut 5.7.2021

**Uuden käyttäjätunnuksen käyttäminen**

Jatkossa kun kirjaudut kunnan sähköiseen palveluun tehdyn käyttäjätunnusmuutoksen jälkeen, tulee sinun käyttää käyttäjätunnuksena omaa sähköpostiosoitettasi.

Aloita kirjautumalla sisään palveluun klikkaamalla sähköisessä palvelussa "Kirjaudu sisään" -painiketta

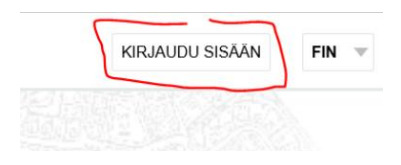

Syötä "Sähköpostiosoite / käyttäjätunnus" -kenttään sähköpostiosoitteesi. Käyttäjätunnuksesi on jatkossa sähköpostiosoitteesi.

#### Kirjautuminen

Kirjautumisjärjestelmä on hiljattain muuttunut. Käyttäjätunnuksena toimii jatkossa sähköpostiosoitteesi.

Ongelmia sisäänkirjautumisessa? Katso ohje sisäänkirjautumiseen (pdf) muutosten jälkeen.

Luo uusi käyttäjätunnus jos sinulla ei vielä ole omaa käyttäjätunnusta.

Viranomaiskäyttäjä? Kirjaudu sisään normaaliin tapaan välittämättä muutoksista.

 $\boldsymbol{\mathsf{x}}$ 

Sähköpostiosoite / käyttäjätunnus esimerkki.erkki@testi.fi

Jatka

Unohtuiko käyttäjätunnus tai salasana?

Klikkaa"Jatka" -painiketta.

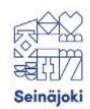

Ohje - Kaupungin sähköiset asiointipalvelut 5.7.2021

### Syötä nyt salasanasi. Se on edelleen sama kuin ennenkin.

#### Sähköpostiosoite / käyttäjätunnus

esimerkki.erkki@testi.fi Salasanan palautuslinkin lähettäminen antamaasi sähköpostiosoitteeseen ei onnistunut. Ota yhteys asiakaspalveluun. Salasana ............ □ Muista kirjautumiseni tässä tietokoneessa

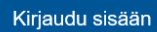

Klikkaa lopuksi "Kirjaudu sisään" -painiketta.

Jos sisäänkirjautuminen onnistui, näet palvelun ylälaidasta käyttäjätunnuksesi. Voit myös vaihtaa tunnuksesi asetuksia klikkaamalla omaa käyttäjätunnustasi. Voit esimerkiksi vaihtaa sähköpostiosoitettasi ja siten sisäänkirjautumisessa käyttämääsi käyttäjätunnustasi.

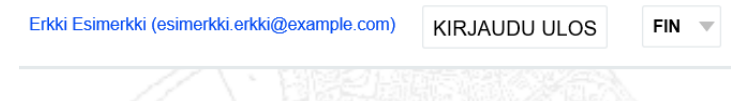

Mikäli unohdit käyttäjätunnuksesi tai salasanasi, voit syöttää sähköpostiosoitteesi kohtaan "Unohtuiko käyttäjätunnus tai salasana?".

Ongelmatilanteissa otathan yhteyttä:

Hannes Keskikiikonen Sähköposti: etunimi.sukunimi (@) seinajoki.fi